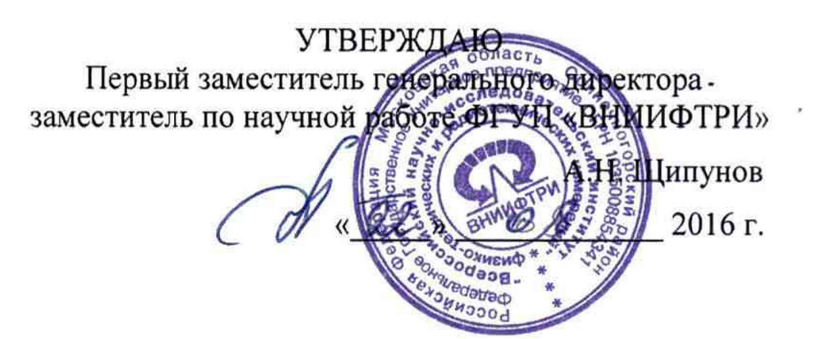

# **ИНСТРУКЦИЯ**

# **УСТАНОВКИ ПОВЕРОЧНЫЕ ДЛЯ СРЕДСТВ ИЗМЕРЕНИЙ ДЕВИАЦИИ ЧАСТОТЫ РЭЕДЧ-2**

**Методика поверки**

**РПИС.411166.021 МП**

р.п. Менделеево 2016 г.

# **Содержание**

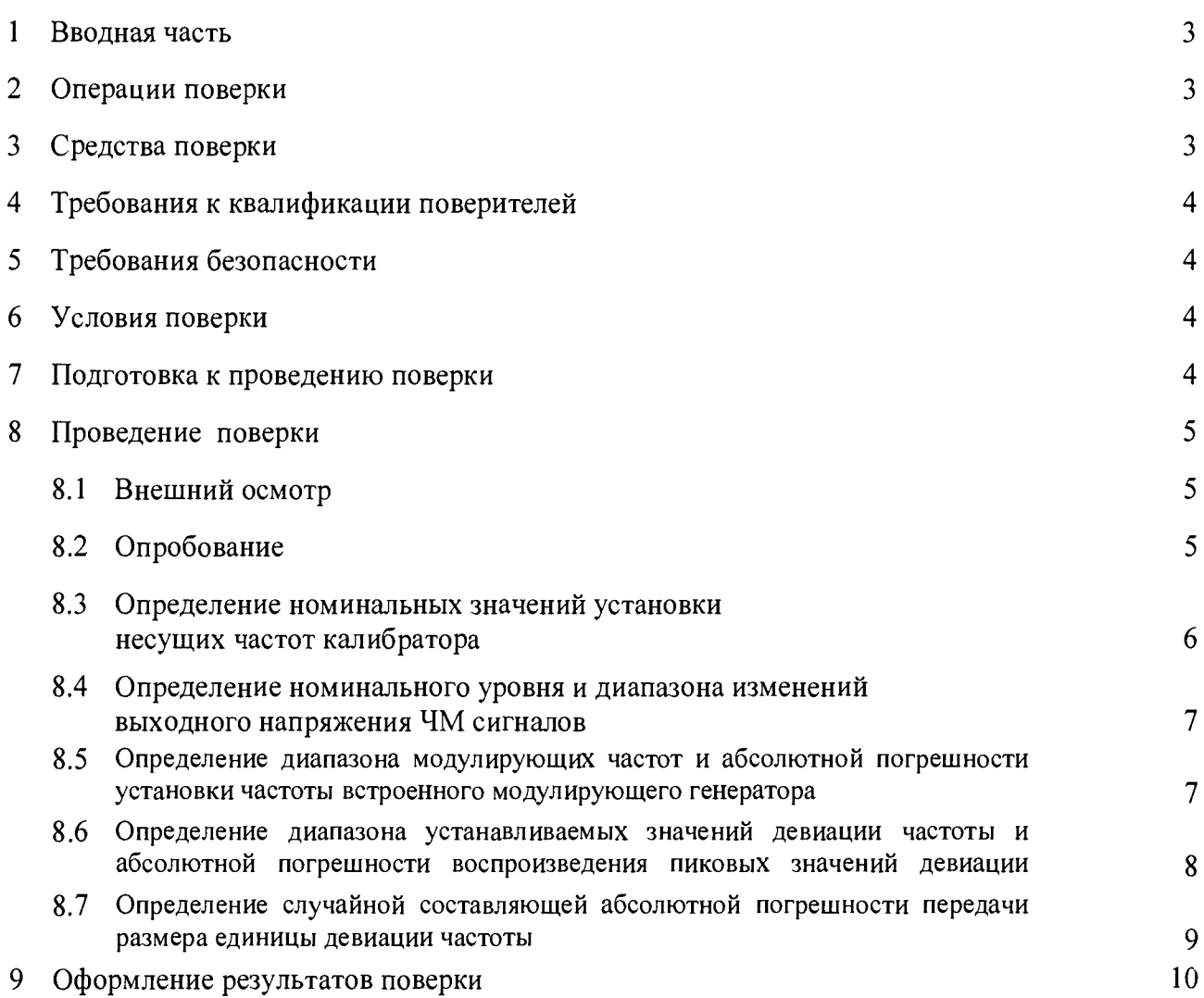

 $\mathbb{C}$ 

 $\frac{1}{2}$ 

# 1 ВВОДНАЯ ЧАСТЬ

1.1 Настоящая методика поверки (далее - МП) устанавливает методы и средства первичной и периодической поверок установок поверочных для средств измерений девиации частоты РЭЕДЧ-2 (далее - установки РЭЕДЧ-2), изготавливаемых ООО «НПП «Радио, приборы и связь», г. Нижний Новгород, находящихся в эксплуатации, а также после хранения и ремонта.

1.2 Первичной поверке подлежат установки РЭЕДЧ-2, выпускаемые из производства и выходящие из ремонта.

Периодической поверке подлежат установки РЭЕДЧ-2, находящиеся в эксплуатации и на хранении.

1.3 Интервал между поверками 2 года.

# 2 ОПЕРАЦИИ ПОВЕРКИ

2.1 При проведении поверки установок РЭЕДЧ-2 должны быть выполнены операции. указанные в таблице 1.

Таблица 1 – Операции поверки установок РЭЕДЧ-2

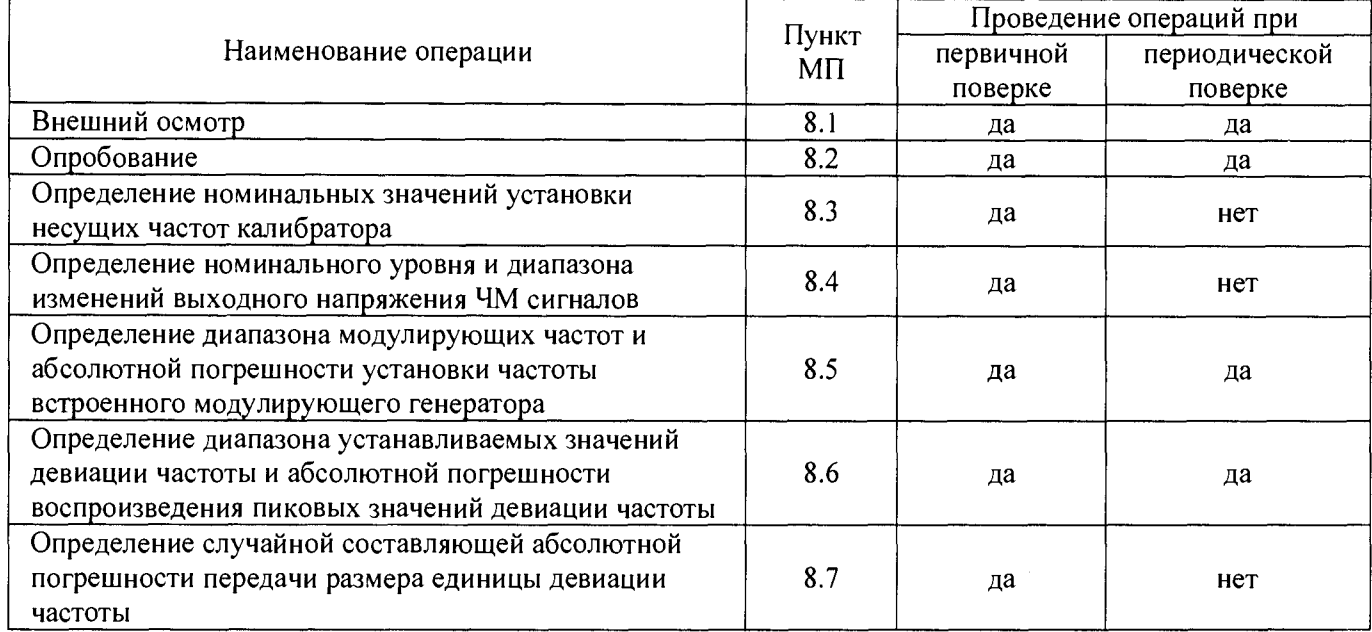

# 3 СРЕДСТВА ПОВЕРКИ

3.1 При проведении поверки установок РЭЕДЧ-2 должны быть применены средства измерений, указанные в таблице 2.

Таблица 2 – Средства измерений для поверки установок РЭЕДЧ-2

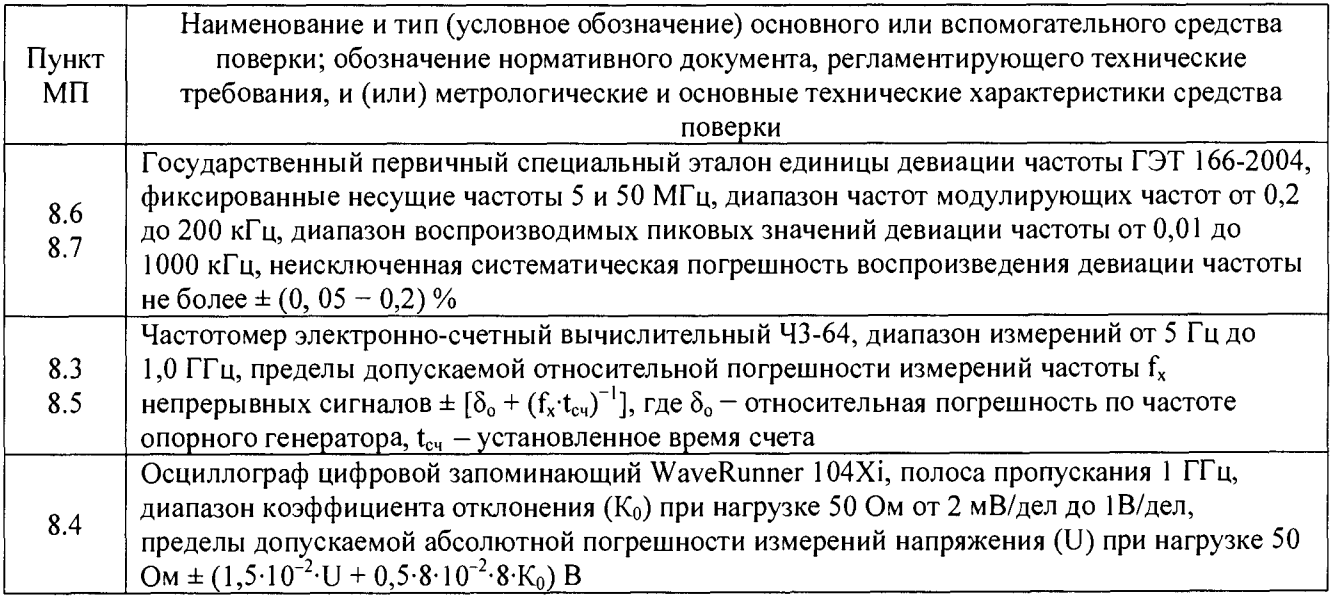

**3.2 Допускается использовать аналогичные средства поверки, которые обеспечат измерение соответствующих параметров с требуемой точностью.**

**3.3 Средства поверки должны быть исправны, поверены и иметь действующие свидетельства о поверке.**

**3.4 При поверке использовать персональный компьютер (далее - ПК) с установленным с компакт-диска, входящего в комплект поставки, программным обеспечением (далее - ПО) для установок РЭЕДЧ-2.**

**Требования к ПК: процессор с тактовой частотой 1 ГГц или выше, оперативная память не менее 1 Гб, пространство на жестком диске до 150 МБ, наличие дисковода для CD-дисков или DVD-дисков, наличие интерфейсов USB (обязательно) и RS-232 (опционально).**

# 4 ТРЕБОВАНИЯ К КВАЛИФИКАЦИИ ПОВЕРИТЕЛЕЙ

**4.1 Поверка должна осуществляться лицами, аттестованными в качестве поверителей в области радиотехнических измерений в установленном порядке и имеющим квалификационную группу электробезопасности не ниже второй.**

**4.2 Перед проведением поверки поверитель должен предварительно ознакомиться с документом «Установка поверочная для средств измерений девиации частоты РЭЕДЧ-2. Руководство по эксплуатации РПИС.411166.021 РЭ» (далее - РЭ)**

### **5 ТРЕБОВАНИЯ БЕЗОПАСНОСТИ**

**5.1 При проведении поверки необходимо соблюдать требования безопасности, регламентируемые Межотраслевыми правилами по охране труда (правила безопасности) ПОТ Р М-016-2001, РД 153-34.0-03.150-00, а также требования безопасности, приведённые в эксплуатационной документации на установку РЭЕДЧ-2 и средства поверки.**

**5.2 Средства поверки должны быть надежно заземлены в соответствии с эксплуатационной документацией.**

**5.3 Размещение и подключение измерительных приборов разрешается производить только при выключенном питании.**

### 6 УСЛОВИЯ ПОВЕРКИ

**6.1 При проведении поверки должны соблюдаться условия, приведенные в таблице 3.**

**Таблица 3**

![](_page_3_Picture_152.jpeg)

# 7 ПОДГОТОВКА К ПРОВЕДЕНИЮ ПОВЕРКИ

<span id="page-3-0"></span>**7.1 Перед проведением операций поверки необходимо произвести подготовительные работы, оговоренные в руководствах по эксплуатации установки РЭЕДЧ-2 и на применяемых средствах поверки.**

### **8 ПРОВЕДЕНИЕ ПОВЕРКИ**

#### **8.1 Внешний осмотр**

**8.1.1 Внешний осмотр установки РЭЕДЧ-2 проводить визуально без вскрытия. При этом необходимо проверить:**

**- комплектность, маркировку и пломбировку согласно эксплуатационной документации;**

**- отсутствие механических повреждений, низкочастотных и высокочастотных разъемов, сетевого выключателя;**

**- состояние соединительных кабелей, шнура питания.**

**8.1.2 Результат внешнего осмотра считать положительным, если:**

**- комплектность соответствуют документу «Установка поверочная для средств измерений девиации частоты РЭЕДЧ-2. Формуляр РПИС.411166.021 ФО» (далее - ФО);**

**- маркировка и пломбировка соответствуют РПИС.411166.021 РЭ;**

**- отсутствуют видимые механические повреждения низкочастотных и высокочастотных разъемов, сетевого выключателя;**

**- соединительные кабели, шнур питания не имеют видимых повреждений.**

**В противном случае результаты внешнего осмотра считать отрицательными и последующие операции поверки не проводить.**

# **8.2 Опробование**

**8.2.1 Установить с компакт-диска (далее - C D ), входящего в комплект поставки, на ПК ПО для установок РЭЕДЧ-2. Выключить ПК. Подсоединить ПК к установке РЭЕДЧ-2.**

**8.2.2 Включить питание ПК и установки РЭЕДЧ-2. После загрузки ОС Windows установить формат даты и времени: ДД.ММ.ГГ и ЧЧ.ММ.СС и запустить рабочую программу ПО для установок РЭЕДЧ-2.**

**8.2.3 После 15-минутного прогрева запустить программу самодиагностики нажатием виртуальной кнопки «ДА». При положительном результате самодиагностики (через ~ 5 минут) на экране ПК наблюдать рабочее окно (рисунок 1).**

![](_page_4_Figure_16.jpeg)

# **Рисунок 1**

**8.2.4 Выполнить проверку идентификационных данных ПО установки РЭЕДЧ-2 для этого в меню «Справка» выбрать строку «О программе» и наблюдать окно с идентификационными данными ПО установки РЭЕДЧ-2 (для получения CRC32 встроенного ПО (ПО контроллера) нажать кнопку «Получить» в окне «О программе» и на экране ПК наблюдать информацию об идентификационных данных ПО установки РЭЕДЧ-2.**

Результаты проверки идентификационных данных (признаков) ПО считать положительными, если:

- встроенное ПО (ПО контроллера) имеет версию: *02.03.11,* контрольную сумму по CRC32: *BA52FF25;*

*-* метрологически значимые файлы внешнего ПО:

- файл Metrology.dll имеет версию: *1.0.0.0* и контрольную сумму по CRC32: *D3944187*;

- файл Chv.Classes.dll имеет версию: *1.0.0.0* и контрольную сумму по CRC32: *1C0E4DE1.*

В противном случае результаты проверки идентификационных данных (признаков) ПО установки РЭЕДЧ-2 считать отрицательными и последующие операции поверки не проводить.

8.2.5 Убедиться в том, что все виртуальные кнопки (органы управления) функционируют.

8.2.6 Результаты опробования установки РЭЕДЧ-2 считать положительными, если после выполнения самодиагностики на экране ПК наблюдали рабочее окно (рисунок 1), результаты проверки идентификационных данных ПО положительные, виртуальные кнопки ПО (органы управления) функционируют.

В противном случае результаты опробования считать отрицательными и последующие операции поверки не проводить.

# **8.3 Определение номинальных значений установки несущих частот калибратора**

8.3.1 Определение номинальных значений установки несущих частот калибратора в режимах воспроизведения девиации частоты, проводить с помощью частотомера электронносчетного вычислительного Ч3-64 (далее - частотомер Ч3-64), подключенного к розетке «G Калибратор» на передней панели установки РЭЕДЧ-2.

8.3.2 Измерения проводить при выключенной модуляции на несущих частотах 0,05; 0,1; 0,2; 0,5; 1; 2; 4; 5 и 50 МГц.

8.3.3 На панели инструментов ПО выбрать «Калибратор ДЧ». В появившемся окне включить режим «Измерение» в зоне «Несущая частота» и убедиться в том, что показания индикатора находятся в пределах (49,99  $\pm$  0,005) МГц.

8.3.4 Установить в калибраторе уровень выходного напряжения 220 мВ.

8.3.5 Последовательно с помощью виртуальных кнопок «>» «<» устанавливать значения несущих частот, приведенных в п. 8.3.2, и измерять их значения с помощью 43-64. Результаты измерений фиксировать в рабочем журнале.

8.3.6 Результаты поверки считать положительными, если измеренные значения несущих частот в режимах воспроизведения девиации частоты находятся в пределах (0,05  $\pm$  0,005) МГц;  $(0,1 \pm 0,005)$  МГц;  $(0,2 \pm 0,005)$  МГц;  $(0,5 \pm 0,005)$  МГц;  $(1 \pm 0,005)$  МГц;  $(2 \pm 0,005)$  МГц; (4 ± 0,005) МГц; (5 ± 0,002) МГц и (50 ± 0,02) МГц.

В противном случае результаты поверки считать отрицательными и последующие операции поверки не проводить.

**8.4 Определение номинального уровня и диапазона изменений выходного напряжения ЧМ сигналов**

8.4.1 Определение номинального уровня выходного напряжения и диапазона изменения выходного сигнала проводить с помощью осциллографа цифрового запоминающего WaveRunner 104Xi (далее - осциллограф WaveRunner 104Xi) на несущих частотах 0,05; 0,1; 0,2; 0,5; 1; 2; 4; 5 и 50 МГц.

Измерения проводить на конце штатного кабеля (с тройником ТП-120 и нагрузкой 50 Ом), подключенного к розетке «  $\hookrightarrow$  Калибратор» на передней панели установки РЭЕДЧ-2.

8.4.2 На каждой из частот в калибраторе устанавливать номинальный уровень выходного напряжения 220 мВ и фиксировать показания измерений уровня осциллографом WaveRunner 104Xi  $U_{\text{max}}$ , в мВ.

8.4.3 На частотах 0,1; 4 и 50 МГц кнопками «>» «<» в зоне «ВЫХОД» калибратора уменьшать уровень выходного напряжения до минимального и фиксировать показания осциллографа WaveRunner 104Xi  $U_{\text{min}}$ , в мВ, в рабочем журнале.

Рассчитать диапазон изменений выходного напряжения ЧМ сигналов  $U_{\text{maxout}}$ , в дБ, по формуле

$$
U_{\text{numansion}} = 20 \cdot \lg \left( \frac{U_{\text{min}}}{U_{\text{nom}}} \right). \tag{1}
$$

Результаты расчета зафиксировать в рабочем журнале.

5.5.4 Результаты поверки считать положительными, если измеренные значения номинального уровня ЧМ сигналов  $U_{HOM}$  на всех частотах находятся в пределах (220 ± 22) мВ, а регулировка выходного напряжения ЧМ сигналов относительно номинального значения U диапазон осуществляется в пределах от 0 до минус 20 дБ.

В противном случае результаты поверки считать отрицательными и последующие операции поверки не проводить.

<span id="page-6-0"></span>**8.5 Определение диапазона модулирующих частот и абсолютной погрешности установки частоты встроенного модулирующего генератора**

8.5.1 Определение диапазона модулирующих частот и абсолютной погрешности установки частоты встроенного модулирующего генератора проводить с помощью частотомера 43-64, подключенного к розетке *«С\** ГНЧ» на задней панели установки РЭЕДЧ-2.

Измерения проводить при установленном пиковом значении девиации частоты 1000 кГц, что соответствует максимальному значению напряжения на розетке « $\mathbb{G}^*$  ГНЧ»

8.5.2 В зоне «Модулирующая частота» последовательно устанавливать значения модулирующих частот  $F_{\text{Moz}}^{\text{yct}}$ : 20 Гц, 20 кГц, 60 кГц и 200 кГц и фиксировать измеренные частотомером Ч3-64 значения модулирующих частот  $F^{\text{HSM}}_{\text{MOL}}$ .

8.5.3 Рассчитать абсолютную погрешность установки частоты встроенного модулирующего генератора  $\Delta_{\text{F}_{\text{MOD}}}$  в Гц, по формуле

$$
\Delta_{F_{\text{mod}}} = F_{\text{mod}}^{\text{ycr}} - F_{\text{mod}}^{\text{HSM}}.
$$
\n(2)

8.5.4 Результаты поверки считать положительными, если:

– значения  $\Delta_{\mathtt{F}_{\mathtt{woa}}}$ , в Гц, в диапазоне модулирующих частот от 20 Гц до 200 кГц находятся в пределах, определяемых по формуле

$$
\pm \left(3 \cdot 10^{-5} \cdot \mathbf{F}_{\text{mod}}^{\text{ycr}} + 0,1\right). \tag{3}
$$

В противном случае результаты поверки считать отрицательными и последующие операции поверки не проводить.

# **8.6 Определение диапазона и дискретности устанавливаемых значений девиации частоты, абсолютной погрешности воспроизведения пиковых значений девиации частоты**

**8.6.1 Определение диапазона и дискретности устанавливаемых значений девиации частоты, абсолютной погрешности воспроизведения пиковых значений девиации частоты проводить на ГЭТ 166-2004 на несущих частотах, модулирующих частотах и при значениях девиации частоты, указанных в таблице 4.**

![](_page_7_Picture_335.jpeg)

![](_page_7_Picture_336.jpeg)

**8.6.2 Для проведения измерений:**

**- розетку «О \* Калибратор» установки РЭЕДЧ-2 соединить с входом компаратора, входящего в состав ГЭТ 166-2004;**

**- розетку «RS-232» интерфейса установки РЭЕДЧ-2 соединить со свободным СОМпортом ПК, входящего в состав ГЭТ 166-2004.**

**8.6.3 Выполнить операцию «Полная калибровка» калибратора поверяемой установки РЭЕДЧ-2.**

**8.6.4 Устанавливая в калибраторе поверяемой установки РЭЕДЧ-2 параметры ЧМ сигнала в соответствии с таблицей 3 и, используя калибратор установки РЭЕДЧ-2 и компаратор ГЭТ 166-2004, в соответствии с правилами эксплуатации ГЭТ 166-2004, определять во всех точках, приведенных в таблице 3, значения абсолютной погрешности воспроизведения пиковых** значений девиации частоты  $\Delta_{\scriptscriptstyle{M}}^{\scriptscriptstyle{\textit{B}}}$ , в Гц.

**8.6.5 Установить на калибраторе установки РЭЕДЧ-2 значения несущей частоты 50 МГц, модулирующей частоты 200 кГц, девиации частот 999,99 кГц. Перестраивать значения девиации частоты шагами в сторону меньших значений через 10 Гц до значения 100 кГц, убедиться, что показания уменьшаются с шагом через 10 Гц.**

**Аналогичные измерения выполнить для значений девиации частоты от 99,999 до 10 кГц перестраивая значения девиации частоты с шагом 1 Гц и от 9,9999 кГц до 1 Гц перестраивая значения девиации частоты с шагом 0,1 Гц.**

**8.6.6 Результаты поверки считать положительными, если:**

**- дискретность установки значений девиации:**

**- через 0,1 Гц в пределах от 1 Гц до 9,9999 кГц;**

**- через 1 Гц в пределах от 10 кГц до 99,999 кГц;**

**- через 10 Гц в пределах от 100 кГц до 999,99 кГц.**<br>- значения  $\Delta_n^{\eta}$  находятся в пределах, значения котс **- значения Д^ находятся в пределах, значения которых приведены в графе** «Допустимые значения  $\Delta_M^{\Pi}$ » таблицы 4.

**В противном случае результаты поверки считать отрицательными и последующие операции поверки не проводить.**

**8.7 Определение случайной составляющей абсолютной погрешности передачи размера единицы девиации частоты**

**8.7.1 Определение случайной составляющей абсолютной погрешности передачи размера** единицы девиации частоты  $\sigma_{\Lambda f}$  проводить при значениях несущих частот, модулирующих **частот и девиации частоты, приведенных таблице 5.**

**Таблица 5**

![](_page_8_Picture_279.jpeg)

8.7.2 Для каждого значения несущей частоты, модулирующей частоты и девиации частоты, приведенных в таблице 5, выполнить N измерений девиации частоты от калибратора поверяемой установки РЭЕДЧ-2 компаратором поверяемой установки РЭЕДЧ-2 в режиме текущего усреднения десяти значений, результатами которых являются N показаний компаратора  $\Delta f_1, \Delta f_2, ..., \Delta f_N$ .

8.7.3 Вычислить среднее арифметическое значение  $\Delta f_{cp}$  из N показаний по формуле

$$
\Delta f_{cp} = \frac{1}{N} \cdot \sum_{i=1}^{N} \Delta f_i \,. \tag{4}
$$

Результаты вычислений зафиксировать в рабочем журнале.

8.7.4 Вычислить отклонения  $\Delta_{\Delta f}$  от среднего арифметического значения по формуле

$$
\Delta_{\Delta f_i} = \Delta f_i - \Delta f_{cp},\tag{5}
$$

где  $i = 1, 2, 3, ..., 10$ .

Результаты вычислений зафиксировать в рабочем журнале.

8.7.5 Определить среднее квадратическое значение случайной составляющей абсолютной погрешности передачи размера единицы девиации частоты  $\sigma_{\Delta f}$  по формуле

$$
\sigma_{\Delta f} = \sqrt{\frac{1}{N-1} \cdot (\sum_{i=1}^{N} (\Delta_{\Delta f_i})^2} \ . \tag{6}
$$

Результаты вычислений зафиксировать в рабочем журнале.

8.7.6 Результаты поверки считать положительными, если значения  $\sigma_{\text{af}}$  находятся в пределах, приведенных в графе «Допустимые значения  $\sigma_{\Lambda f}$ » таблицы 5.

В противном случае результаты поверки считать отрицательными

# 9 ФОРМЛЕНИЕ РЕЗУЛЬТАТОВ ПОВЕРКИ

9.1 Установка РЭЕДЧ-2 признается годной, если в ходе поверки все результаты положительные.

9.2 На установку РЭЕДЧ-2, которая признана годной, выдается Свидетельство о поверке по установленной форме.

9.3 Установка РЭЕДЧ-2, имеющая отрицательные результаты поверки в обращение не допускается, и на нее выдается Извещение о непригодности к применению с указанием причин непригодности.

Начальник НИО-2 ФГУП «ВНИИФТРИ»

B.A. THERE ROOM

Начальник лаборатории 203 НИО-2 ФГУП «ВНИИФТРИ